## **TWEN Fundamentals**

From T<sup>2</sup>Learning

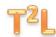

## **Getting Started**

## Introduction Transcript

In this first unit, you will learn how to access materials that your law professor has posted for your course. This involves three steps.

- First, you must visit TWEN via the West law school portal.
- Second, once you are on the TWEN site, you must locate your course and add it to your TWEN home page. Then, you'll be ready to locate, review. and download class materials.
- Also in this unit, you will learn how to find Westlaw documents linked in the course materials.